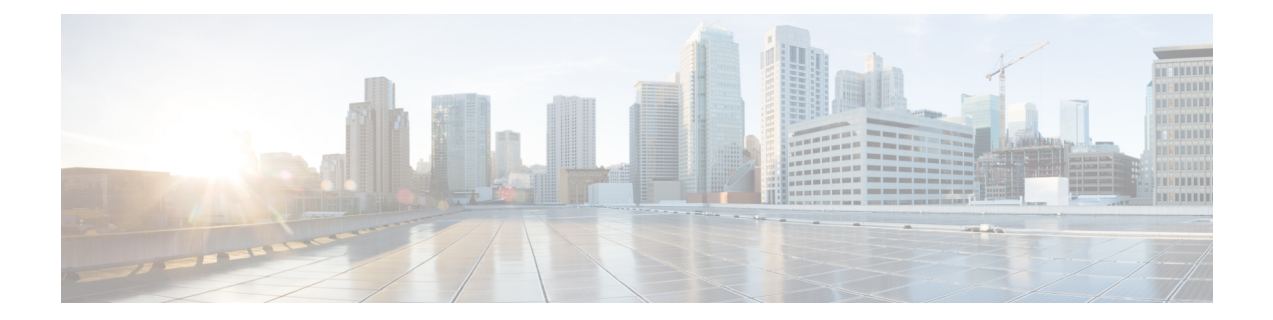

# **IP Addressing Modes for Cisco Collaboration Products**

- IP [Addressing](#page-0-0) Modes, on page 1
- Supported IPv6 [Addressing](#page-1-0) Modes , on page 2
- IPv6 Addressing in Cisco [Collaboration](#page-5-0) Products, on page 6
- [Configuration](#page-7-0) Parameters and Features for IPv6 in Unified CM, on page 8

## <span id="page-0-0"></span>**IP Addressing Modes**

IP addressing modes specify the types of addresses that a device can communicate with and understand. The following IP addressing modes are used as part of the Cisco Collaboration Systems Release.

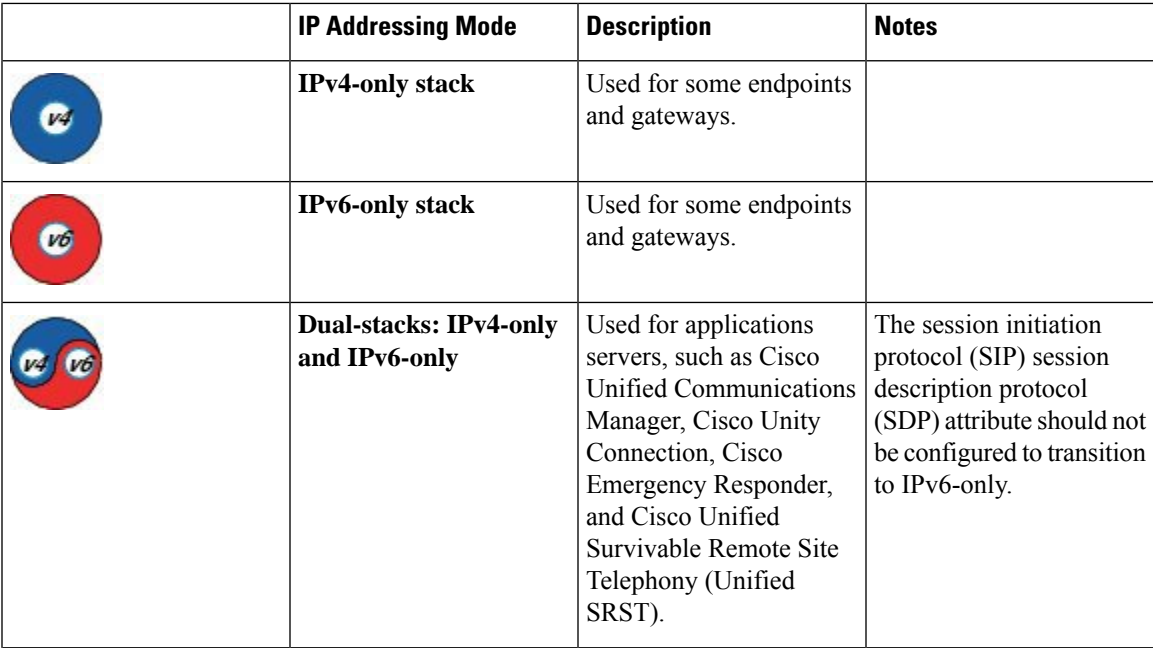

#### **Table 1: IP Addressing Modes**

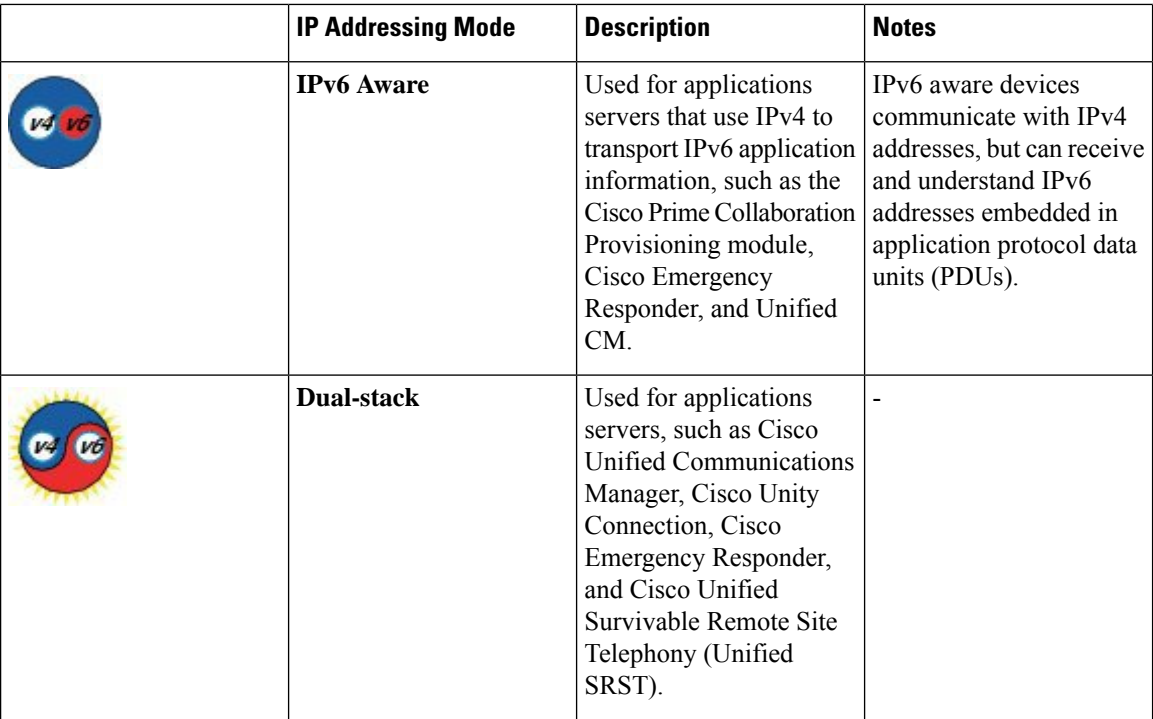

## <span id="page-1-0"></span>**Supported IPv6 Addressing Modes**

For Collaboration IPv6 implementations, we recommend that you configure:

- IPv6-only stack for endpoints and gateways where supported.
- IPv4-only and IPv6-only stack for application servers and interfaces where supported. Unified CM and other applications ensure interoperability with existing IPv4-only devices and applications.

The following tables illustrate the SIP IP addressing modes for Cisco Collaboration Systems Release (CSR) products. Any products not listed here should be configured in IPv4-only stack.

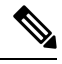

**Note** For a list of product configuration resources for IPv6, see Product [Configuration](vtgs_b_ipv6-deployment-guide-for-cisco_chapter16.pdf#nameddest=unique_11) Resources for IPv6.

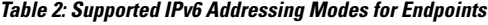

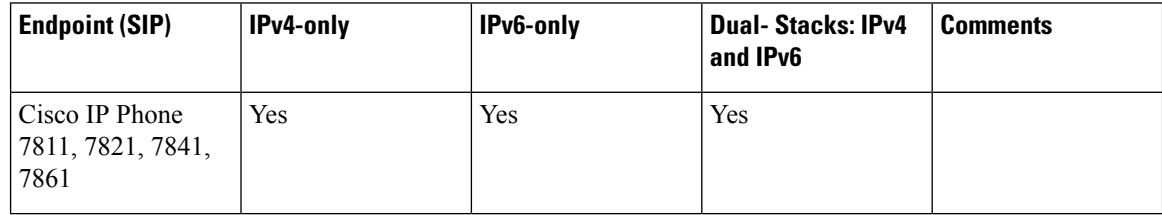

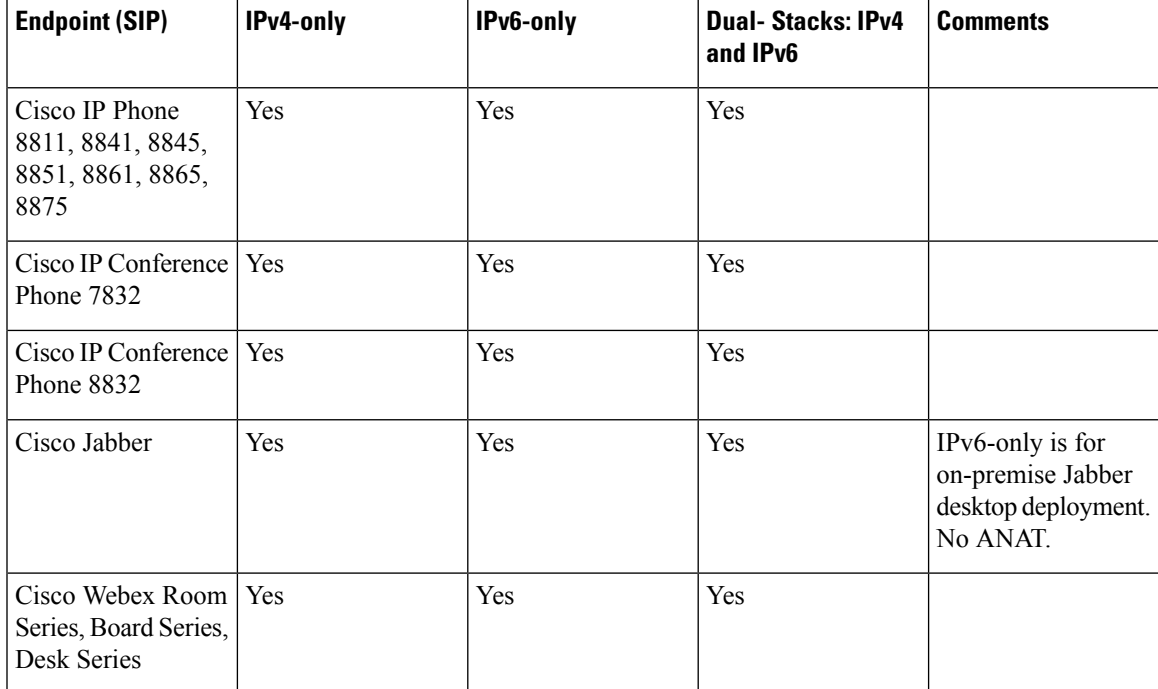

#### **Table 3: Supported Addressing Modes for Communication Gateways**

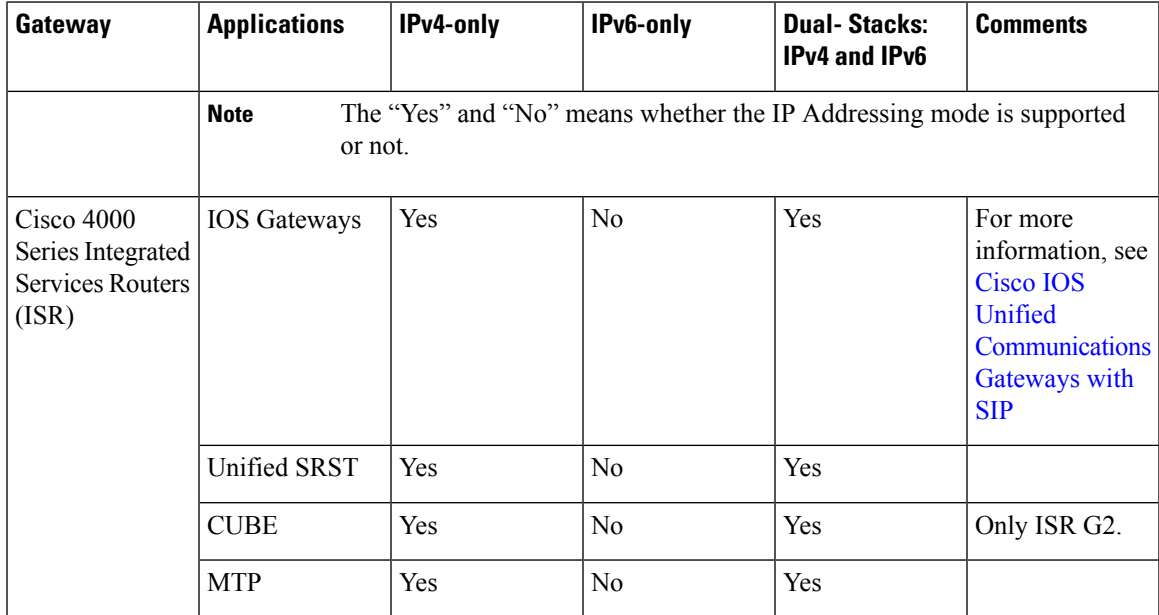

I

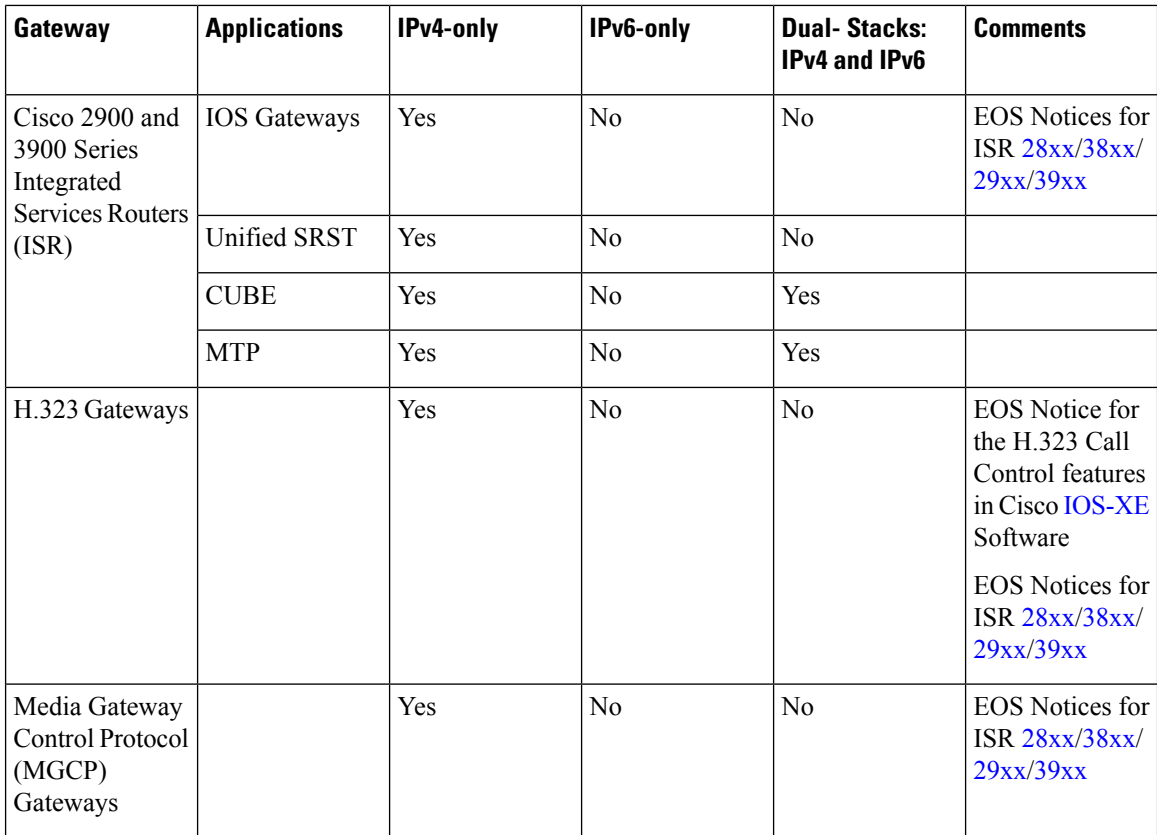

**Table 4: Supported IPv6 Addressing Modes for Applications and Interfaces**

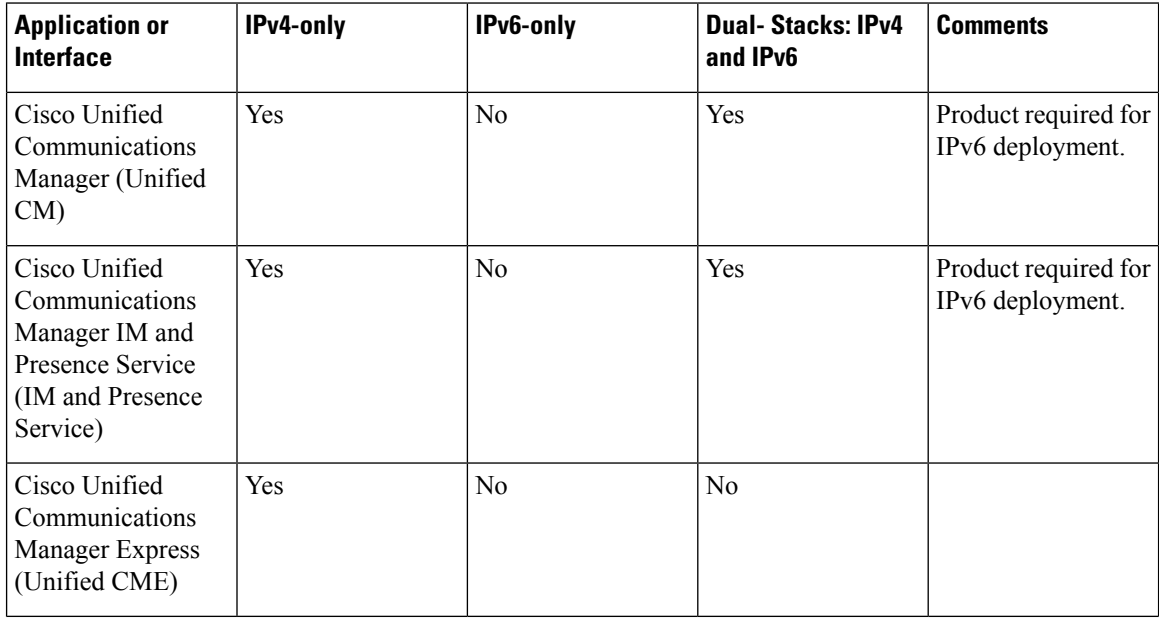

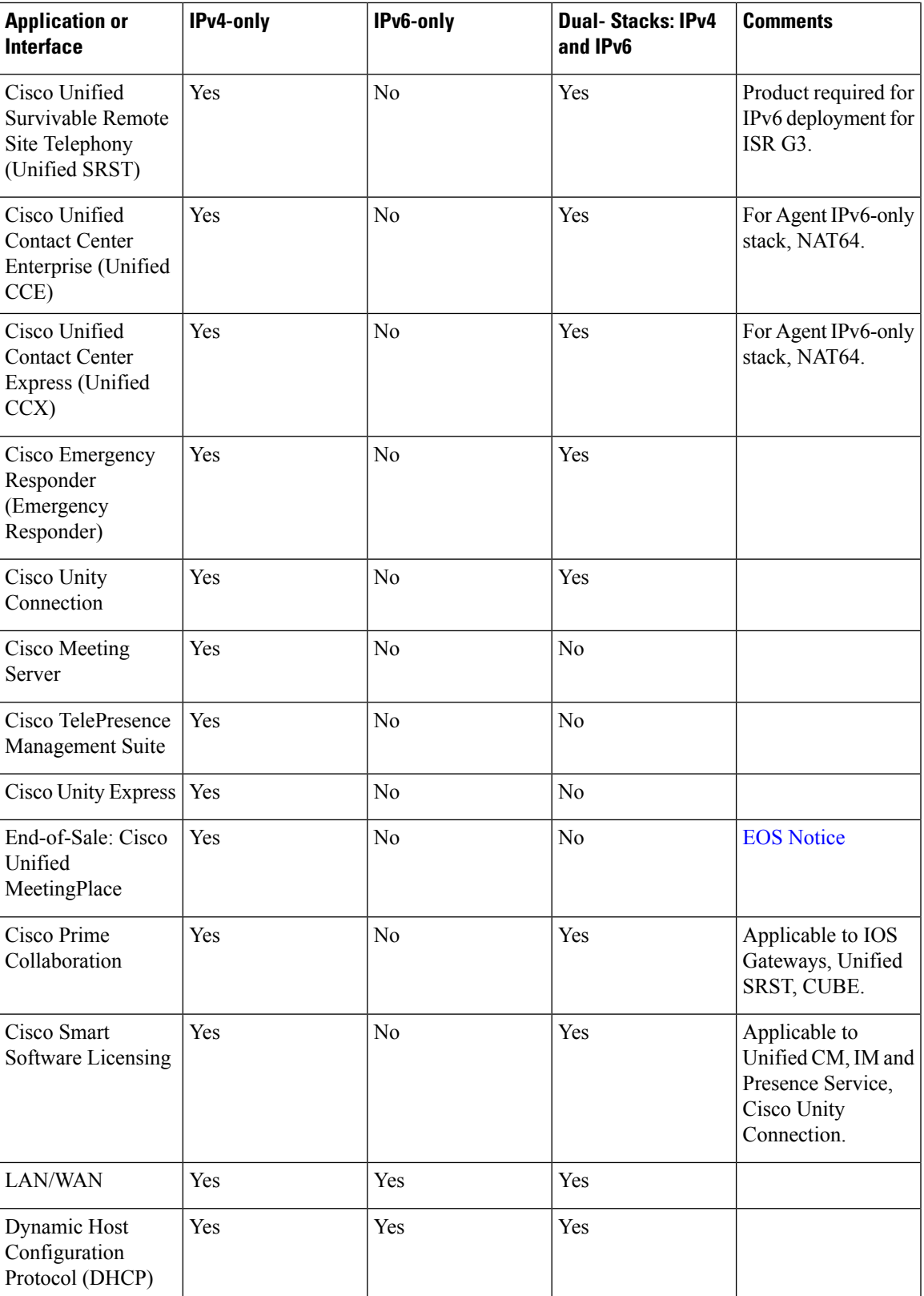

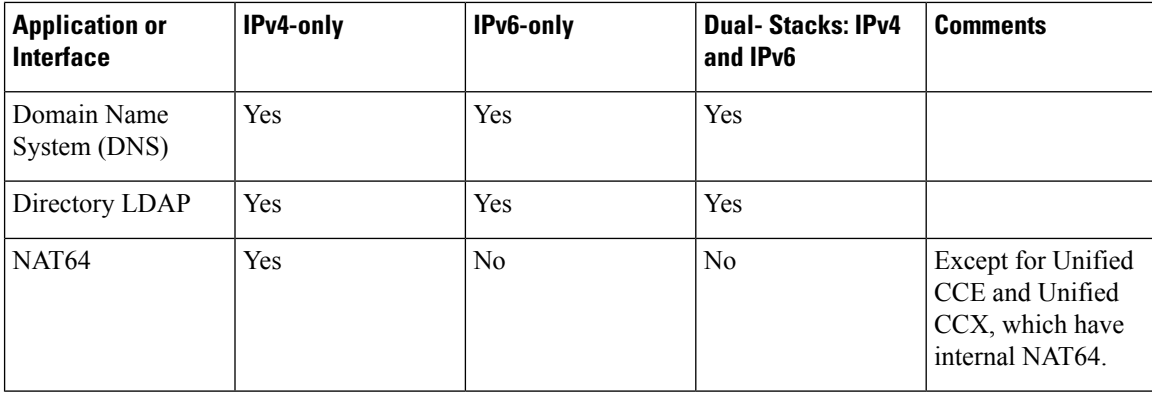

## <span id="page-5-0"></span>**IPv6 Addressing in Cisco Collaboration Products**

As you design your network, you'll need information about the number of IPv6 addresses that the various products can support.

## **Cisco Unified Communications Manager and IPv6 Addresses**

Each Cisco Media Convergence Server (MCS) can support the following addresses simultaneously:

- One IPv6 link local address (for example, FE80::987:65FF:FE01:2345)
- *Either* of the following:
	- One IPv6 unique local address (ULA), for example:

FD00:AAAA:BBBB:CCCC:0987:65FF:FE01:2345

• One IPv6 global address (GA), for example:

2001:0DB8:BBBB:CCCC:0987:65FF:FE01:2345

• One IPv4 address

All IPv6 devices must have a link local address that is automatically created.

A unique local address is equivalent to a private address in IPv4 (for example, 10.10.10.1).

A global address is a globally unique public address.

### **Cisco IP Phones and IPv6 Addresses**

A Cisco IP Phone can support a combination of the following addresses:

- One IPv6 link local address (for example, FE80::987:65FF:FE01:2345)
- Multiple IPv6 unique local addresses(for example,FD00:AAAA:BBBB:CCCC:0987:65FF:FE01:2345)
- Multiple IPv6 global addresses (for example, 2001:0DB8:BBBB:CCCC:0987:65FF:FE01:2345)

• One IPv4 address

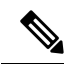

**Note** IPv6 NAT-based solution is **not** supported.

Cisco IP Phones must support one link local address and can support a combination of up to 20 global or unique local addresses. The IP phone can use only IPv6 highest address scopes that can be received (RFC 4193) (global address or unique local IPv6 addresses) to register to Unified CM. After registration, this IPv6 address is used for signaling and media.

The following characteristics also apply to IPv6 addresses on IP phones:

- A link local address is never sent to Cisco Unified Communications Manager as a signaling and media address.
- If the IP phone has both unique local and global addresses, the highest scoped global addresses take precedence over unique local addresses.
- If the IP phone has multiple unique local addresses or multiple global addresses, the first address configured is the one used for signaling and media.

The following priority order applies to IPv6 addresses configured on an IP phone:

- **1.** Use the IPv6 address configured manually through the phone's user interface (UI).
- **2.** If a manually configured address is not available, but stateless auto-configuration (SLAAC) is enabled for the phone, then the phone uses SLAAC to create an IPv6 address.

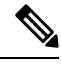

**Note**

In Cisco Unified Communications Manager, SLAAC is On by default. With SLAAC, the phone uses the IPv6 network prefix advertised in the link local router's Router Advertisements (RAs). The phone creates the IPv6 host ID by using the phone's MAC address and the EUI-64 format for host IDs. If SLAAC is used, Stateless DHCP IPv6 provides IPv6 address for TFTP and DNS server.

### **Cisco IOS Devices and IPv6 Addresses**

Each interface of a Cisco IOS device can support a combination of the following addresses:

• One IPv6 link local address, for example:

```
FE80::987:65FF:FE01:2345
```
• Multiple IPv6 unique local addresses, for example:

FD00:AAAA:BBBB:CCCC:0987:65FF:FE01:2345

• Multiple IPv6 global addresses, for example:

2001:0DB8:BBBB:CCCC:0987:65FF:FE01:2345

• Multiple IPv4 addresses

Cisco IOS media termination points (MTPs) are associated with the router's interface through the **sccp local***<interface>* command. The MTP inherits the IPv4 and IPv6 addresses of the interface.

## <span id="page-7-0"></span>**Configuration Parameters and Features for IPv6 in Unified CM**

These configuration parameters and features support IPv6 in Cisco Unified Communications Manager (Unified CM):

- Common device configuration for phones and trunks
	- IP addressing mode
	- IP addressing mode preference for signaling
	- Allow Stateless auto-configuration for phones
- Role of the media termination point (MTP) in IPv6-enabled Unified CM clusters
- New enterprise parameters
- MTP selection

You can enable and configure IPv6 for an entire cluster and you can configure your IPv6 devices (as shown in Supported IPv6 [Addressing](#page-1-0) Modes , on page 2) to use IPv6 for signaling and media.

### **Common Device Configuration**

Rather than add IPv6 configuration parameters to specific IP phones and SIP trunks and phones, you can use Unified CM's common device configuration template. This template contains the IPv6-specific configuration parameters for IP phones and SIP trunks. You can create and associate multiple common device configuration profiles to IP phones and SIP trunks.

To find the template, choose **Device** > **Device Settings** > **Common Device Configuration**.

The profile contains this configuration information for IPv6:

- IP Addressing Mode
- IP Addressing Mode Preference for Signaling
- Allow (Stateless) Auto-Configuration for Phones

#### **Default Common Device Configuration**

There is no default common device configuration profile. Devices are initially set to <None>. If you enable IPv6 in the Unified CM cluster in this <None> configuration, then your IPv6 devices adopt the following settings:

• IP Addressing Mode = IPv4 and IPv6

- IP Addressing Mode Preference for Signaling = Use System Default
- Allow (Stateless) Auto-Configuration for Phones = Default

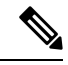

**Note** For enterprise deployment models, you must configure IP Addressing Mode to IPv6.

**Figure 1: Initial Common Device Configuration Settings**

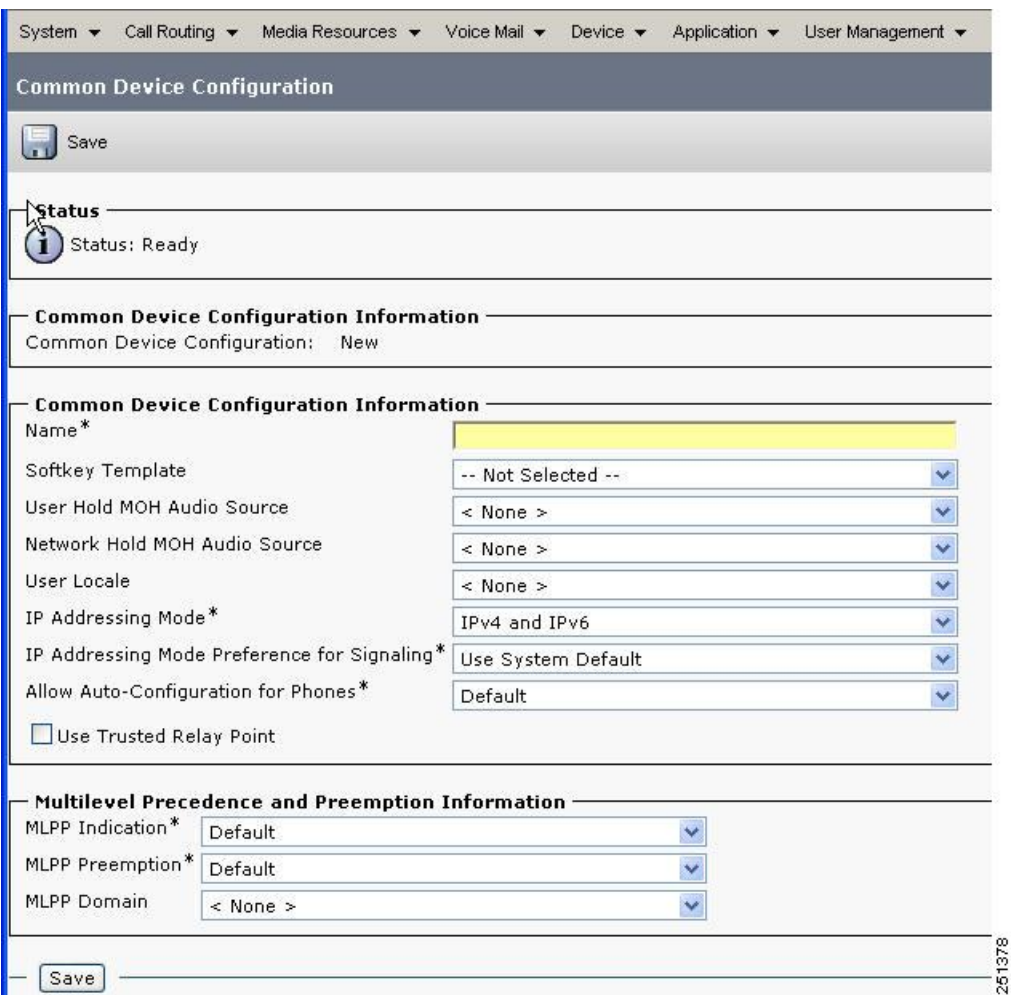

### **IP Addressing Mode for IPv6 Phones**

After you configure the common device configuration profile and assign it to your phones, the specified IP addressing modes will be applied. The IP addressing modes are:

- **IPv4 Only**—The phone acquires and uses only one IPv4 address for all signaling and media. If the phone acquired an IPv6 address previously, it releases the IPv6 address.
- **IPv6 Only**—The phone acquires and uses only one IPv6 address for all signaling and media. If the phone acquired an IPv4 address previously, it releases the IPv4 address.

• **IPv4 and IPv6**—The phone acquires and uses one IPv4 address and one IPv6 address. It can use the appropriate address as required for media. It uses either the IPv4 address or the IPv6 address for call control signaling.

#### **Figure 2: Setting the Phone IP Addressing Mode**

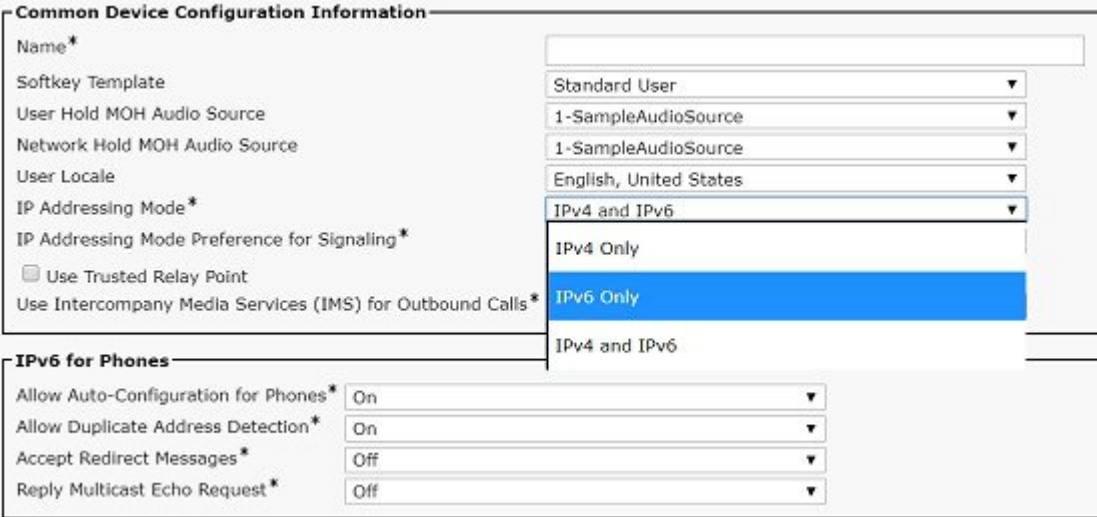

If IPv6 is enabled in the Unified CM cluster, the default phone setting for IP addressing mode is IPv6. IP phones should not be configured for **IPv4 and IPv6**, it should be configured for IPv6-only phones.

#### **IP Addressing Modes for Media Streams Between Devices**

Depending on the devices that you have chosen and the configuration profiles that you have set up, you can potentially have an assortment of devices using IPv4 addresses or IPv6 addresses. For two devices (such as phones) that support mismatched addressing modes, an IP addressing version incompatibility exists when a device with an IPv4 address wants to establish a RTP voice stream with a device with an IPv6 address. To resolve this IP addressing incompatibility for media, Unified CM dynamically inserts a media termination point (MTP) to convert the media stream from IPv4 to IPv6 or conversely. For more information on how and when MTPs are used for IPv6 calls, see Media [Resources](vtgs_b_ipv6-deployment-guide-for-cisco_chapter8.pdf#nameddest=unique_41) and Music on Hold Overview.

#### **IP Addressing Mode Preference for Signaling for Phones**

The phone IP Addressing Mode Preference for Signaling has three settings:

- **IPv4**—The phone uses its IPv4 address for call control signaling to Unified CM.
- **IPv6**—The phone uses its IPv6 address for call control signaling to Unified CM.
- **Use System Default**—The phone uses the cluster-wide setting for IP Addressing Mode for Signaling if it has an address of that type. At first glance, you might worry that a cluster-wide setting could lead to incompatibility issues: What if a phone is using an IPv4 address and it tries to set up a voice stream with a phone that is using an IPv6 address? Unified CM handles this situation dynamically. It inserts an MTP that converts the media stream from IPv4 to IPv6 and back again.

#### **Figure 3: Common Device Configuration Information: IP Addressing Mode Preference for Signaling**

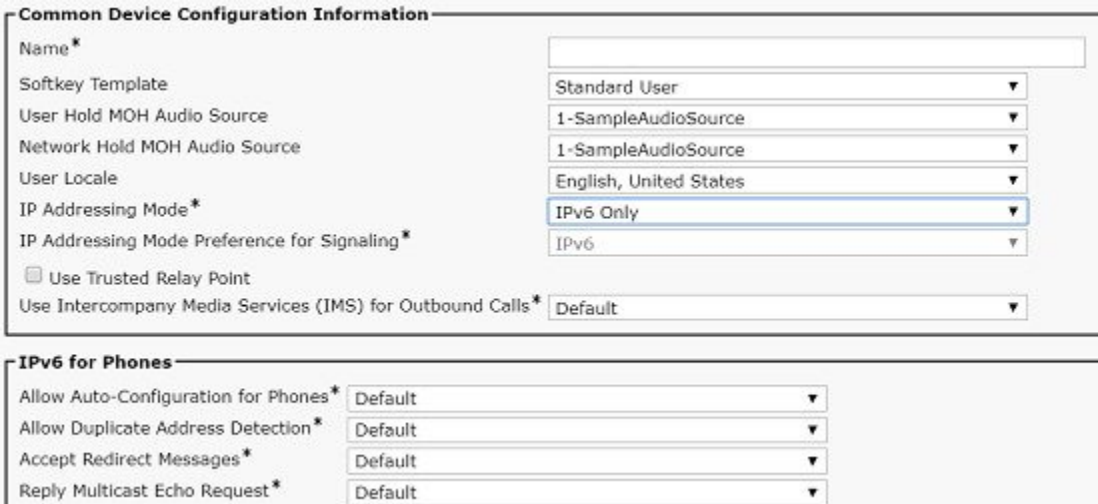

#### **Allow (Stateless) Auto-Configuration for Phones**

You can allow phones to receive an IP address and other information automatically. Your options are partly dependent on how you configure the link local router.

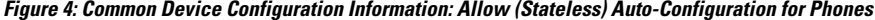

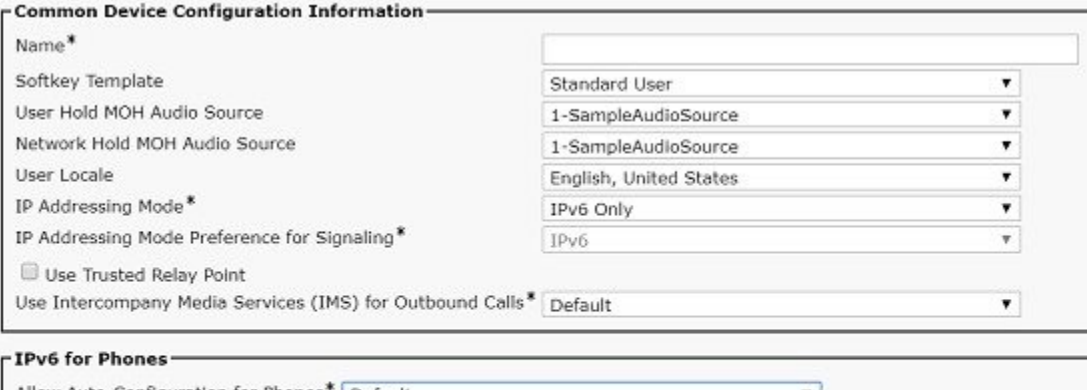

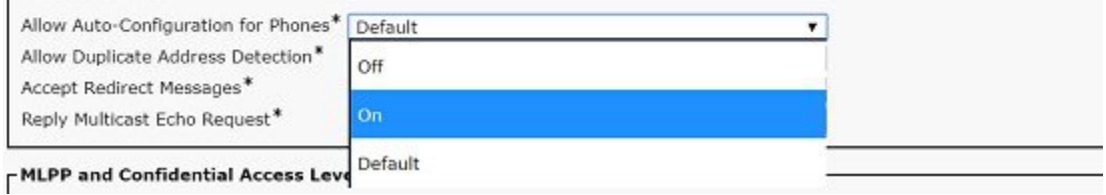

You have these options:

- **On**—The phone can use Stateless Address Auto-Configuration (SLAAC), if supported by the link local router's configuration. It depends on the O and M bits in the Router Advertisements (RAs).
	- If the O-bit is set—The router allows the phone to use SLAAC to acquire its IP address and to use the DHCP server to acquire other information (such as the TFTP server address and DNS server address). This is known as stateless DHCP IPv6.
- If the M-bit is set—The router does not allow the phone to use SLAAC but allows it to use the DHCP server to acquire its IP address and other information.
- If neither bit is set—The router allows the phone to use SLAAC to acquire an IP address but does not allow it to use DHCP for other information. You need to configure a TFTP server address through the phone's user interface (UI). The phone uses this TFTP server to download its configuration file and register to Unified CM. We do not recommend this for a production environment.
- **Off**—The phone does not use SLAAC to acquire an IPv6 address.
- **Default**—The phone uses the cluster-wide enterprise parameter configuration value for Allow (Stateless) Auto-Configuration for Phones. If IPv6 is enabled in the Unified CM cluster, the phone's default setting for Allow (Stateless) Auto-Configuration for Phones setting is **Default**. If the IP phone supports IPv6-only, it adopts the cluster-wide setting for Allow (Stateless) Auto-Configuration for Phones, but all IPv4 phones ignore this setting.

#### **Common Device Profile Configuration for SIP Trunks**

You can apply SIP trunk configuration settings through the Common Device Configuration profile that you create and assign to the IPv6-Only SIP trunk with ANAT disabled.

With IPv6 enabled and with IPv4 addresses defined on the Unified CM server, you can configure the SIP trunk to use either of these addresses as its source IP address for SIP signaling. The SIP trunk also listens for incoming SIP signaling on the configured incoming port number of the server's IPv4 or IPv6 address.

#### **IP Addressing Mode for SIP Trunks**

The SIP trunk IP addressing mode has three settings:

- **IPv4 Only**—The SIP trunk uses the Unified CM IPv4 address for signaling and either an MTP or phone IPv4 address for media.
- **IPv6 Only**—The SIP trunk uses the IPv6 address for signaling and either an MTP or phone IPv6 address for media.
- **IPv4 and IPv6**—For signaling, the SIP trunk will use either the Unified CM IPv4 address or the Unified CM IPv6 address. For media, the SIP trunk will use either an MTP IPv4 and/or IPv6 address or the phone IPv4 and/or IPv6 address.

If IPv6 is enabled in the Unified CM cluster, the default SIP trunk setting for the IP Addressing mode is IPv4 and IPv6. All IPv4 trunks (H.323 and MGCP) will ignore this setting.

For more information on these SIP trunk IP addressing modes, see SIP Trunks Using [Delayed](vtgs_b_ipv6-deployment-guide-for-cisco_chapter7.pdf#nameddest=unique_43) Offer.

#### **IP Addressing Mode Preference for Signaling for SIP Trunks**

The SIP trunk IP Addressing Mode Preference for Signaling is used only for outbound calls. Unified CM listens for incoming SIP signaling on the configured incoming port number of the server's address.

The SIP trunk IP Addressing Mode Preference for Signaling has three settings:

- **IPv4**—The SIP trunk uses the Unified CM IPv4 address as its source address for SIP signaling.
- **IPv6**—The SIP trunk uses the Unified CM IPv6 address as its source address for SIP signaling.
- If IPv6 is enabled in the Unified CM cluster, this is the default SIP trunk setting for IP Addressing Mode Preference for Signaling. All IPv4 trunks ignore this setting. **Note**
	- **Use System Default—**The SIP trunk uses the cluster-wide enterprise parameter configuration value for its IP addressing mode for signaling.

If IPv6 is enabled in the Unified CM cluster, the default SIP trunk setting for IP Addressing Mode Preference for Signaling is **Use System Default**. With this setting the SIP trunk will adopt the cluster-wide setting for IP Addressing Mode Preference for Signaling. All IPv4 trunks will ignore this setting.

The SIP trunk IP Addressing Mode Preference for Signaling is used only for outbound calls. Unified CM will listen for incoming SIP signaling on the configured incoming port number of the server's IPv4 and IPv6 address.

#### **Allow Auto-Configuration for Phones**

The parameter to Allow Auto-Configuration for Phones is not used by SIP trunks.

### **Cluster-Wide Configuration (Enterprise Parameters)**

Before configuring the cluster-wide parameters in Unified CM, configure each server with an IPv6 address. For details on Unified CM IPv6 address configuration, see Configuring IPv6 in Cisco Unified CM, page A-1. In the Unified CM Administration interface, select **Enterprise Parameters** > **IPv6 Configuration Modes** to configure the following cluster-wide IPv6 settings for each Unified CM server.

- Enable IPv6
- IP Addressing Mode Preference for Media
- IP Addressing Mode Preference for Signaling
- Allow Auto-Configuration for Phones

#### **Figure 5: Cluster-Wide IPv6 Configuration Modes**

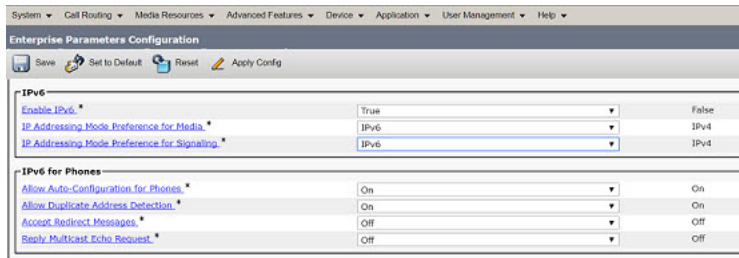

#### **Enable IPv6**

Set this parameter to **True** to enable IPv6. False is the default setting.

#### **IP Addressing Mode Preference for Media**

IP Addressing Mode Preference for Media has two setting options:

- IPv4 (Default setting)
- IPv6 setting

The cluster-wide IP Addressing Mode Preference for Media is different than the device-level IP addressing mode. The cluster-wide IP Addressing Mode Preference for Media:

- Selects which IP addressing version will be used for media when a call is made between two dual-stack devices.
- Is used when there is a mismatch in supported IP addressing versions between two devices. For example, if an IPv6-only device calls an IPv4-only device, an MTP must be inserted into the media path to convert from IPv4 to IPv6, and conversely.

Typically, both devices have MTP media resources available to them in their media resource group (MRG). The IP Addressing Mode Preference for Media is used to select which device's MTP is used to convert from IPv4 to IPv6 (and conversely) for the call, as follows:

- If the IP Addressing Mode Preference for Media is set to IPv4, the MTP associated with the IPv6-only device is selected, so that the longest call leg between the device and the MTP uses IPv4.
- If the IP Addressing Mode Preference for Media is set to IPv6, the MTP associated with the IPv4-only device is selected, so that the longest call leg between the device and the MTP uses IPv6.
- If the preferred device's MTP is not available, the other device's MTP is used.
- If no MTPs are available, the call fails.

MTP resource allocation is discussed in detail in Media [Resources](vtgs_b_ipv6-deployment-guide-for-cisco_chapter8.pdf#nameddest=unique_45) and Music on Hold.

#### **IP Addressing Mode Preference for Signaling**

The cluster-wide setting for the IP Addressing Mode Preference for Signaling is used by devices whose IP Addressing Mode Preference for Signaling is set to **Use System Default**. The IP Addressing Mode Preference for Signaling has two setting options:

- IPv4 (Default setting)
- IPv6 setting

#### **Allow (Stateless) Auto-Configuration for Phones**

The cluster-wide setting to Allow (Stateless) Auto-Configuration for Phones is used by phones whose Allow (Stateless) Auto-Configuration for Phones parameter is set to Default. The parameter to Allow (Stateless) Auto-Configuration for Phones has two setting options:

- On (Default setting)
- Off

## **IPv6 Address Configuration for Unified CM**

After you configure an IPv6 address for the Unified CM server, you must also configure this address in the Unified CM Administration graphical user interface. This IPv6 address is used in the device configuration files stored on the cluster's TFTP servers. IPv6 devices can use this address to register with Unified CM. A server name can also be used, but an IPv6 DNS server is required to resolve this name to an IPv6 address.

**Figure 6: IPv6 Address Configuration for Unified CM**

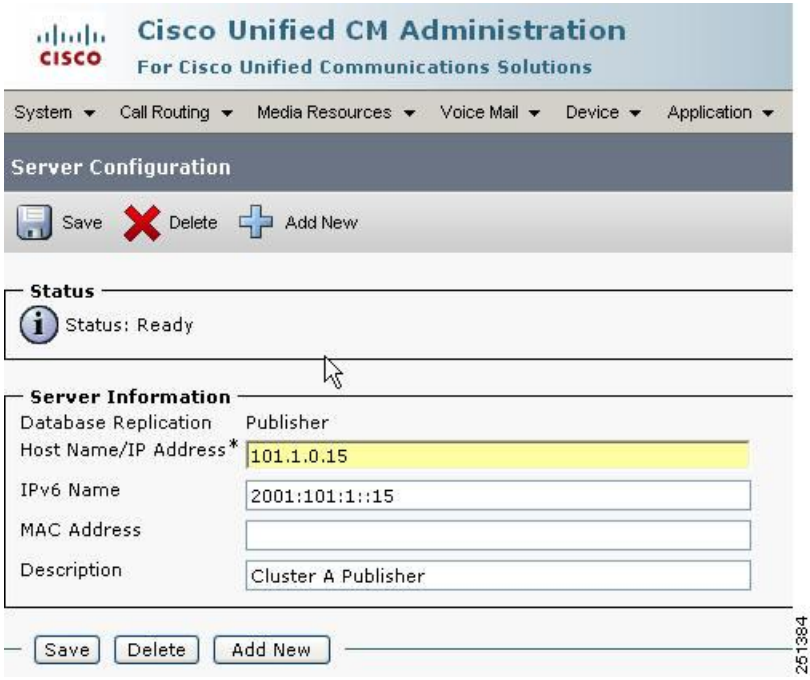

I